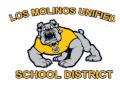

## **Accessibility Tools & Supports for Students**

This document has the following self-guided professional learning parts for teachers. Please work your way through each aspect of the learning, by right clicking on the links in each section below.

- 1. Chromebook Settings
- 2. G Suite Accessibility Features
- 3. Accessibility Extensions
- 4. Video Recording on a Chromebook

| Chromebook Settings                           |  |
|-----------------------------------------------|--|
| Chromebook Accessibility Features             |  |
| G Suite Accessibility Features                |  |
| Adding Closed Captions                        |  |
| Voice Typing (start at 1 min 45 sec)          |  |
| Make your Doc or Presentation More Accessible |  |
| G Suite User Guide for Accessibility          |  |
| Keyboard Shortcuts                            |  |
| Text and Image Size                           |  |
| Low Vision Support                            |  |

## **Accessibility Extensions**

Read & Write (free version already installed on students' browsers): personalized support to make documents, web pages and common file types in Google Drive (including: Google Docs, PDF & ePub) more accessible. Text-to-speech, speech-to-text and more.

## **Tutorial**

The plugin allows students to make their voices heard and their thinking visible with fun, interactive videos. A free plan is available but is limited to five minutes.

## **Video Recording on a Chromebook**

How to record a video on a chromebook how to load a video into google